## GETTING STARTED GUIDE Managing Your VPS

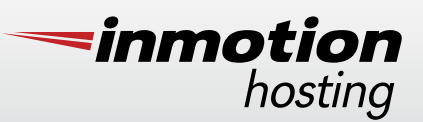

Thank you for purchasing your new VPS! We have created this guide to provide you with information that will help you get started quickly.

## MANAGING YOUR ACCOUNT

#### ACCOUNT MANAGEMENT PANEL (AMP)

The Account Management Panel, or AMP, is the central location for you to manage your InMotion Hosting account. From AMP, you can manage existing domain names, initiate domain name transfers, update your billing /contact information, purchase additional services and much more.

To get started with AMP, click on the link found in your "Welcome To InMotion Hosting!" email. You will be prompted to set your AMP password and log in. After your first log in, you may return to AMP any time via the "login" link located at the top right hand corner of the [InMotion Hosting](http://www.inmotionhosting.com)  [website.](http://www.inmotionhosting.com)

You may refer to the "Technical Details" section of AMP to find important account information such as: username, server name, host name, IP Address, TempURL, Name Server information and other important links.

#### CONTROL PANEL (cPanel)

Your VPS includes a free license to the award winning cPanel. cPanel, often referred to as "Control Panel," is one of the most popular hosting control panels on the market today. Through cPanel you can easily create email accounts, FTP accounts, "Add On" domains, sub-domains, databases, manage files and access a host of other features.

To learn more about cPanel, please visit our [cPanel Education Channel.](http://www.inmotionhosting.com/support/edu/cpanel)

#### WEB HOST MANAGER (WHM)

Web Host Manager (WHM) is only available to customers with VPS or dedicated server plans. WHM allows for full server management, from creating and managing cPanel accounts, to managing disk space, restarting services, and configuring security rules.

[Click here](http://www.inmotionhosting.com/support/edu/whm/creating-and-managing-accounts/log-into-whm) for complete instructions on how to access WHM. To learn more about WHM, please visit our [WHM Education Channel.](http://www.inmotionhosting.com/support/edu/whm)

# FILE MANAGEMENT

### FILE TRANSFER PROTOCOL (FTP)

File Transfer Protocol, or FTP, allows you to manage server files remotely. Through FTP, you can upload, download, create and delete files and directories.

Your default FTP username and password will be the same as the credentials used to log in to cPanel. You can find your username in AMP under the "Technical Details" section. Additional FTP users may also be created in cPanel.

### SHELL ACCESS (SSH)

SSH access comes standard with your VPS and is often required by advanced users to install server side applications and perform other tasks that cannot be done via FTP. SSH is only recommended for use by those familiar with the Linux command line.

For security reasons, SSH access to your server is blocked at the firewall level by default. Before you may connect via SSH, you will need to [add your local IP address to the firewall](http://www.inmotionhosting.com/support/website/general-server-setup/add-ip-to-firewall) via WHM. For complete instructions, [click here.](http://www.inmotionhosting.com/support/website/general-server-setup/how-to-login-ssh)

## MIGRATING FROM ANOTHER HOST

An account migration from another host can be completed in a variety of ways. The following information will assist you with completing this task.

#### FTP MIGRATIONS

If your previous host does not use cPanel, you may opt to transfer your files via FTP. If you are planning on doing a migration with FTP, [click here](http://www.inmotionhosting.com/support/website/how-to/migrate-website-from-another-host) for instructions.

### CPANEL MIGRATIONS

If you are migrating from another host that uses cPanel, or consolidating another InMotion Hosting account, you can copy the account that you need to move directly through WHM using the cPanel password of your previous host. While the migration will work with any cPanel server running version 3.0 or later, if the server that you are migrating from is running version 11.24.1 or newer, the cPanel XML-API will be used to generate the backup. This will result in a more reliable migration and operates the same as if you performed the migration using the Root password. For instructions, [click here.](http://www.inmotionhosting.com/support/website/cpanel/copy-account-from-another-server-with-cpanel-password)

### MIGRATING AN ACCOUNT WITH ROOT ACCESS

If you opt to receive Root access and your previous host uses cPanel, you can also migrate the account via WHM using the Root password. For instructions, [click here.](http://www.inmotionhosting.com/support/website/cpanel/copy-account-from-another-server-with-root-access)

If you need to move multiple accounts at once, view the instructions [shown here.](http://www.inmotionhosting.com/support/website/cpanel/copy-multiple-accounts-from-another-server-with-root-access)

# ADDITIONAL SERVICES

#### SSL CERTIFICATES

SSL is a technology used to encrypt data between a web server and a web browser. SSL Certificates are used by millions of websites in which products are sold or confidential information is entered. If you have ever visited a website using "https://" in the URL, you were using a secure connection through SSL. Using an SSL Certificate on your site helps ensure authenticity and establish trust with your customers.

InMotion Hosting customers have the option of using a 3rd party SSL Certificate or ordering one via AMP. For more information and instructions on ordering an SSL Certificate, [click here.](http://www.inmotionhosting.com/support/website/ssl/how-do-i-obtain-an-ssl-certificate)

#### DEDICATED IP ADDRESS

A dedicated IP address provides your website with it's own unique address, and is required for any website that has an SSL Certificate installed. All InMotion Hosting VPS accounts include multiple dedicated IP addresses. However, they are not assigned by default and must be requested. To learn how to request the additional IP addresses, [click here.](http://www.inmotionhosting.com/support/website/how-to/purchase-dedicated-ip-address-amp)

The number of additional dedicated IP addresses included with each plan varies by plan type and is as follows:

VPS 1000-S: 2 IP Addresses VPS 2000-S: 2 IP Addresses VPS 3000-S: 3 IP Addresses

#### **SOFTACULOUS**

Softaculous is an application auto installer that allows simple "one-click" installations of over 280 titles including WordPress, Joomla and Drupal. Softaculous is optional for customers with VPS plans and a license may be [purchased via AMP.](http://www.inmotionhosting.com/support/edu/cpanel/softaculous/how-to-purchase-a-softaculous-license-in-amp) For more information on Softaculous, [click here](http://www.inmotionhosting.com/support/edu/cpanel/softaculous).

### ROOT ACCESS

Root access provides the highest level of administrative access to the server and is not given by default. With Root access, you can install server wide applications, configure Apache, MySQL and more. Because a user with Root access can do virtually anything that they want on the server, customers that opt for this level of access must accept our "Root Access Disclosure Agreement" before it is granted. For more information on Root access and how to request it, [click here.](http://www.inmotionhosting.com/support/edu/whm/into-to-web-hosting/standard-vs-root-access)

#### BACKUP SERVICE

Backups for VPS accounts are performed automatically up to a 10GB limit. When your account exceeds 10GB, the automatic backups will not occur. Should you choose, you may subscribe to the Backup Service which allows you to continue receiving automatic backups. Pricing starts at

\$7.50 per month for every additional 10GB of data. If you are interested in this service, please email support@inmotionhosting.com with the request. Our Administrators will review the size of your account and advise you of the exact cost prior to billing you. Whether or not you choose to subscribe to this service, we strongly recommend that you maintain local backups of your data. Instructions on performing a manual backup of your website can be found [here.](www.inmotionhosting.com/support/edu/cpanel/cpanel-file-manager/backing-up-your-cpanel)

### HELPFUL LINKS

[Registering a new domain name](http://www.inmotionhosting.com/support/domain-names/registrations-and-transfers/registering-a-new-domain-name)

[Transferring an existing domain name to InMotion Hosting](http://www.inmotionhosting.com/support/domain-names/registrations-and-transfers/transfer-domain-name-to-inmotion-hosting)

[Updating your name servers](http://www.inmotionhosting.com/support/domain-names/dns-nameserver-changes)

[Setting up Email](http://www.inmotionhosting.com/support/email/general-information/getting-started-guide-email)

[Education Channels](http://www.inmotionhosting.com/support/edu)

[Community Support](http://www.inmotionhosting.com/support/community-support)